## **QR コードを読み込んだスマホにメッセージと画像しか表示されない場合**

下の画像の黄色で囲んだ目のマークは緑になっているでしょうか?

初期設定は赤になっています。

赤のままですと非表示となりますのでタップ/クリックして緑にしてください。

## スマホで登録の場合 **Access PC で登録の場**合

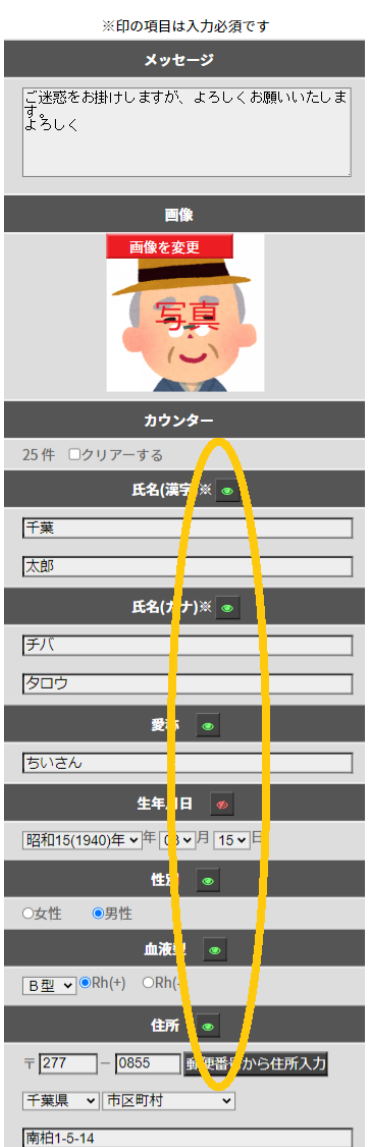

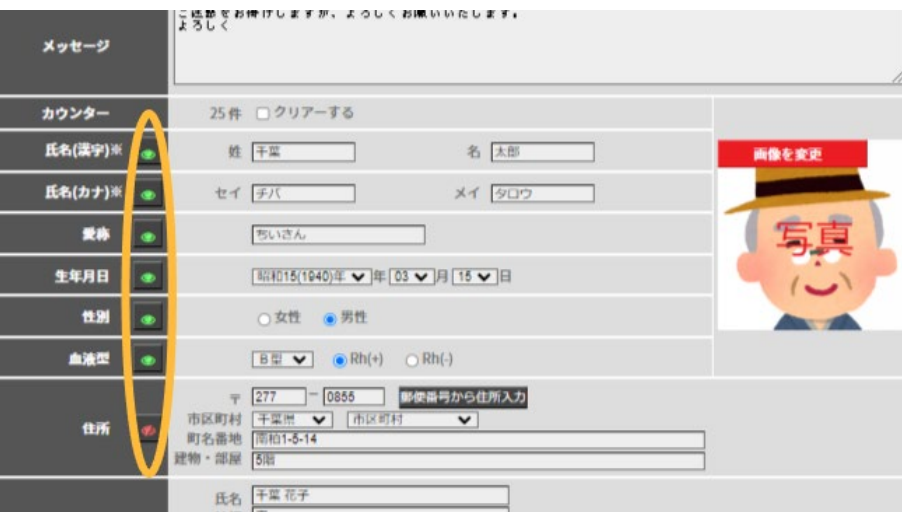